## Adding date, sunrise and sunset. WROG208 www.lonewolfsystem.org

After looking online for information on supermon, I had to experiment myself with it. Most HAM's will not help as soon as i say i am a GMRS person so i had to go at it alone with a lot of trial and error. Playing with the supermon files, adding code, figuring out the right location to set such code without breaking the file, was time consuming and fun at the same time.

I will assume you have a bit of knowledge on how to use WinSCP so you can get into your files with ease. Putty can also do it but putty is not as forgiving as winscp. WinSCP will let you undo changes to your files in case you screw something up, putty is not as forgiving and more difficult.

I will NOT go into details of any of these or any program you use to SSH into your Pi.

#### WARNING !!!!

Whatever file you will be working with I suggest you make a copy of it first and name it whatever you like in case you screw something up you can always go back the way you were before you started. I am NOT responsible for anything that can happen to your gmrslive image.

Ok so let's set up the date and sunrise and sunset on top of the supermon page.

This is what it will look like PICTURE 1

## Welcome to the Lone Wolf System Saint Cloud, FL NODE

## **1925 NODE**

SOON to be a repeater.

Today is Tuesday 12-27-22 Sunrise: 07:19AM---Sunset: 17:33PM

| Node <u>1925</u> => Lone Wolf St. Cloud <u>Bubble Chart</u> <u>IsNodes</u> |     |                               |           |             |           |           |            |  |  |
|----------------------------------------------------------------------------|-----|-------------------------------|-----------|-------------|-----------|-----------|------------|--|--|
| No                                                                         | ode | Node Information              | Received  | Link        | Direction | Connected | Mode       |  |  |
| 19                                                                         | 925 | Idle                          |           |             |           |           |            |  |  |
| 16                                                                         | 691 | The Lone Wolf Repeater System | 000:08:36 | ESTABLISHED | OUT       | 16:22:00  | Transceive |  |  |

Ok on winscp go to this folder <u>/srv/http/supermon</u> and look for the file named link.php. Open it on any text editor on your computer and look for the line on the picture below. That's where you will insert this code. <?php echo "Today is " . date("Y/m/d") .; ?> Let me explain the code because there's a different way to do so. A PHP script starts with <?php and ends with ?>: echo and print are more or less the same. They are both used to output data to the screen. So on the code above you are telling the supermon page output (echo)"Your words" and the date in a year/month/day configuration with the fwd slash / separating each. In this case you can use different separators depending on what you like. Same output with the examples below just different separators. Y.M.D Y-M-D Y/M/D if you also want the actual day to show up like Monday, Tuesday ETC add a 1. You want it to say the day of the week and the date after, you do it this way "1 m-d-y", if you want to leave the date on its own line you add a break so it leaves

a line after the date, you just add <br>> like in the examples below. (Examples, same outcome, just different separators and a line break.Chose what you like) you can also change the date format "d-m-y" "d/m" whatever you like. Just remember the """" are part of that code, don't leave them out.

echo "Today is " . date("Y.m.d") . "<br>"; echo "Today is " . date("Y-m-d") . "<br>"; echo "Today is " . date("1"); CONNECTING CENTRAL FLORIDA ON GMRS You are looking for the line below in blue to add your code on the **link.php** file to add your code there.

### PICTURE 2

Look for the space marked in blue.

| print "[ \$hostname ] [ WAN IP: <a href='\"custom/iplog.txt\"' target='\"_blank\"'>\${myip}</a> ] [ " . \$WL . "LAN IP: \${mylanip} ]<br>}                                                          |
|----------------------------------------------------------------------------------------------------|
| <pre>   #endif (count(\$nodes) &gt; 0) </pre>                                                                                                    |
| print "<br>/br>                                                                                                    |
| print "[ \$myday \$uptime ]";                                                                                                    |
| ?>                                                                                                    |
|                                                                                                    |
|                                                                                                    |
| php</td                                                                                                    |
|                                                                                                    |
|                                                                                                    |
| Nodes table                                                                                                    |
| php</td                                                                                                    |
|                                                                                                    |
| // ADDED WA3DSP = Display configuration tool                                                                                                    |
| print " <input class='\"submit\"' con<br="" type='\"button\"' value='\"Display'/> config.php','DisplayConfiguration','status=no,location=no,toolbar=no,width=600,height=550,left=100,top=100')\">"; |
| // END WA3DSP                                                                                                    |
|                                                                                                    |
| // ADDED KN2R - CPU temp indicator                                                                                                    |
| REMEMBER your code has to start with.                                                                                                    |
| php</td                                                                                                    |
| echo "Today is " . date("1 Y/m/d") .; ?>                                                                                                    |
| "Today is Tuesday 12/27/22"                                                                                                    |
| This will give you the date as in picture 1.                                                                                                    |
| Save your file, reload your supermon page, hold down the shift button on                                                                                                    |
| your keyboard and click refresh on your browser, you should see your date                                                                                                    |
| there.                                                                                                    |

### Adding Sunrise and Sunset

```
You can add the sunset and sunrise to the date or under it. If you want
it below the date just add a break <br> at the end of the code.
Like this.
echo "Today is " . date("Y.m.d") . "<br>";
then add your sunrise and sunset code below that line. Like
so.
<?php
echo "<br>Today is " . date("l m-d-y");
echo("<br>Sunrise: ");
echo(date sunrise(time(), SUNFUNCS RET STRING, 28.5, -81.3, 90, -5));
echo("&nbspAM&nbsp&nbsp-&nbsp&nbspSunset: ");
echo(date sunset(time(),SUNFUNCS RET STRING,28.5,-81.3,90,-5));
echo("&nbspPM");
?>
A couple of different things are going on here. This code is a bit more
difficult and it will take some searching for you to do. The code above will
work for anyone on the east coast on Eastern Standard Time (EST) but if you
live in any other time zone you will have to modify this code.
You will have to find your latitude and longitude and use the first 3
numbers of each and add it to the code.
echo(date sunrise(time(), SUNFUNCS RET STRING, 28.5, -81.3, 90, -5)); 28.5
is my latitude change that on the code to yours.
echo(date sunrise(time(), SUNFUNCS RET STRING, 28.5, -81.3, 90, -5)); -81.3
is my longitude replacement with yours.
echo(date sunrise(time(), SUNFUNCS RET STRING, 28.5, -81.3, 90, -5));
90 is the zenith so unless you live outside of the US you don't need to
change it.
                         I ANE WAIE CVCTE
echo(date sunrise(time(),SUNFUNCS RET STRING,28.5,-81.3,90,-5));
-5 is my GMT time zone, replace with yours.
```

```
Now there is some other code in there that might not make sense but this
is what they do. &nbsp this is to add an empty space between words. And
yes if you add it twice in a row it will leave 2 empty spaces. The more
you add the more spaces you get.
I wanted a space before the AM and PM so I added a space or 2 , my desired
preference. You can modify it to look the way you like. Here is the complete
code of day and sunrise and sunset, and added words that will appear on top
of the page. Again that is extra if you want it , if you don't just delete
the code that will be in BOLD on the below code. Also i am centering all on
the page so if you don't want it centered delete that line.
<?php
echo "<center>";
echo "<h1>Welcome to the Lone Wolf System Saint Cloud, FL NODE</h1>"; echo
"<h1>1925 NODE</h1> SOON to be a repeater.<br>";
echo "<br>Today is " . date("l m-d-y");
echo("<br>Sunrise: ");
echo(date sunrise(time(),SUNFUNCS RET STRING,28.5,-81.3,90,-5));
echo("&nbspAM&nbsp&nbsp-&nbsp&nbspSunset: ");
echo(date sunset(time(),SUNFUNCS RET STRING,28.5,-81.3,90,-5);
                            NECTING CENTRAL FLORIDA ON GMRS
echo("&nbspPM");
?>
```

#### The final product.

#### PICTURE 3

|  | Welcome | to th | e Lone | Wolf | System | Saint | Cloud | .FL | NOD |
|--|---------|-------|--------|------|--------|-------|-------|-----|-----|
|--|---------|-------|--------|------|--------|-------|-------|-----|-----|

## **1925 NODE**

SOON to be a repeater.

Today is Tuesday 12-27-22 Sunrise: 07:19AM---Sunset: 17:33PM

| Node 1925 => Lone Wolf St. Cloud Bubble Chart Istides |                               |           |             |           |           |            |  |  |  |
|-------------------------------------------------------|-------------------------------|-----------|-------------|-----------|-----------|------------|--|--|--|
| Node                                                  | Node Information              | Received  | Link        | Direction | Connected | Mode       |  |  |  |
| 1925                                                  | Idle                          |           |             |           |           |            |  |  |  |
| 1691                                                  | The Lone Wolf Repeater System | 000:08:36 | ESTABLISHED | OUT       | 16:22:00  | Transceive |  |  |  |

### WROG208

admin@lonewolfsystem.org
www.lonewolfsystem.org

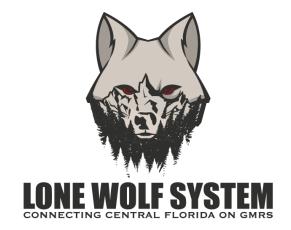

# I'm lazy, and didn't want to delete this page.

# Deal with it.

# **WROG208**